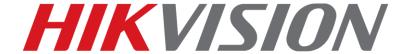

# How to Activate Device Quick Guide

(How to activate HIKVISION IPC/DVR/NVR with a strong password)

**HIKVISION SUPPORT TEAM** 

Version: 1.00

2015-04

#### ALL RIGHTS RESERVED.

Any and all information, including, among others, wordings, pictures, graphs are the properties of Hangzhou Hikvision Digital Technology Co., Ltd. or its subsidiaries (hereinafter referred to be "Hikvision"). This 'How to activate device' document (hereinafter referred to be "the Document") cannot be reproduced, changed, translated, or distributed, partially or wholly, by any means, without the prior written permission of Hikvision. Unless otherwise stipulated, Hikvision does not make any warranties, guarantees or representations, express or implied, regarding to the Document.

#### LEGAL DISCLAIMER

TO THE MAXIMUM EXTENT PERMITTED BY APPLICABLE LAW, THE PRODUCT DESCRIBED, WITH ITS HARDWARE, SOFTWARE AND FIRMWARE, IS PROVIDED "AS IS", WITH ALL FAULTS AND ERRORS, AND HIKVISION MAKES NO WARRANTIES, EXPRESS OR IMPLIED, INCLUDING WITHOUT LIMITATION, MERCHANTABILITY, SATISFACTORY QUALITY, FITNESS FOR A PARTICULAR PURPOSE, AND NON-INFRINGEMENT OF THIRD PARTY. IN NO EVENT WILL HIKVISION, ITS DIRECTORS, OFFICERS, EMPLOYEES, OR AGENTS BE LIABLE TO YOU FOR ANY SPECIAL, CONSEQUENTIAL, INCIDENTAL, OR INDIRECT DAMAGES, INCLUDING, AMONG OTHERS, DAMAGES FOR LOSS OF BUSINESS PROFITS, BUSINESS INTERRUPTION, OR LOSS OF DATA OR DOCUMENTATION, IN CONNECTION WITH THE USE OF THIS PRODUCT, EVEN IF HIKVISION HAS BEEN ADVISED OF THE POSSIBILITY OF SUCH DAMAGES. REGARDING TO THE PRODUCT WITH INTERNET ACCESS, THE USE OF PRODUCT SHALL BE WHOLLY AT YOUR OWN RISKS. HIKVISION SHALL NOT TAKE ANY RESPONSIBILITES FOR ABNORMAL OPERATION, PRIVACY LEAKAGE OR OTHER DAMAGES RESULTING FROM CYBER ATTACK, HACKER ATTACK, VIRUS INSPECTION, OR OTHER INTERNET SECURITY RISKS; HOWEVER, HIKVISION WILL PROVIDE TIMELY TECHNICAL SUPPORT IF REQUIRED. SURVEILLANCE LAWS VARY BY JURISDICTION. PLEASE CHECK ALL RELEVANT LAWS IN YOUR JURISDICTION BEFORE USING THIS PRODUCT IN ORDER TO ENSURE THAT YOUR USE CONFORMS THE APPLICABLE LAW. HIKVISION SHALL NOT BE LIABLE IN THE EVENT THAT THIS PRODUCT IS USED WITH ILLEGITIMATE PURPOSES. IN THE EVENT OF ANY CONFLICTS BETWEEN THIS DOCUMENT AND THE APPLICABLE LAW, THE LATER PREVAILS.

#### **Contents**

| Background Introduction                        | 2  |
|------------------------------------------------|----|
| Activation Methods                             | 3  |
| Using Web Browser                              | 3  |
| Using SADP Software                            | 4  |
| Using iVMS-4200 Software                       | 5  |
| Front-End Device Activation by Back-End Device | 6  |
| Appendix                                       | 7  |
| Third Party Connection                         | 7  |
| Password Rules                                 | 8  |
| Lockout Rules                                  | 9  |
| Supported Product List                         | 10 |

# **Background Introduction**

HIKVISION's newly manufactured devices (i.e., IP cameras (IPC), PTZ cameras, digital video recorders (DVR), and network video recorders (NVR)) with the latest firmware (IPC and PTZ from V5.3.0, DVR/NVR from V3.3.0) no longer have a default password. When using the device for the first time, users need to activate the device through a compulsory password setting. The password level must be stronger than "risk" (password rules and levels will be introduced in the appendix).

#### **NOTES:**

- 1. If the device with old firmware uses "risk" password, the old user name/password is still valid and the device is still active after upgrading to V5.3.0. However, it will remind users that this is a "risk" password;
- 2. If the device is reset to default, it will reboot to inactive state.

### **Activation Methods**

#### **Using Web Browser:**

Front-end device such as cameras (from V5.3.0) and back-end device such as NVRs and DVRs (from V3.3.0) can be activated by Internet Explorer (IE) Web browser. Before logging into the device, users need to set a login password and click [**OK**] to proceed.

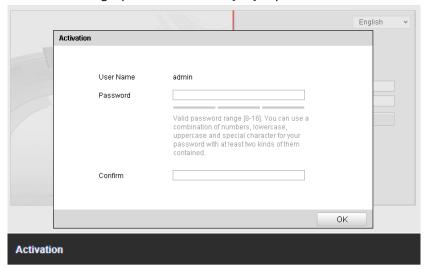

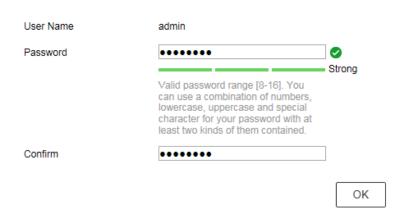

**IE Activation Interface** 

#### **Using SADP Software:**

Users can activate devices with the new firmware by using SADP tool. For this procedure users will need version V2.2.3.5 (SADP) or above.

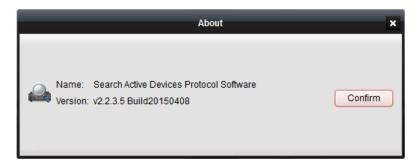

SADP Tool Version

The next steps are the correct procedure to successfully activate devices via SADP software:

- Select the device you want to activate from the "Online Devices" list;
- Set the New Password at the "Device Activation" field;
- Confirm the New Password;
- Click [OK] to apply.

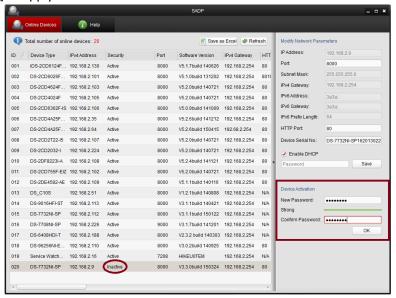

**SADP Activation Interface** 

#### Using iVMS-4200 Software:

Users can activate devices with the new firmware by using iVMS-4200 software as well.

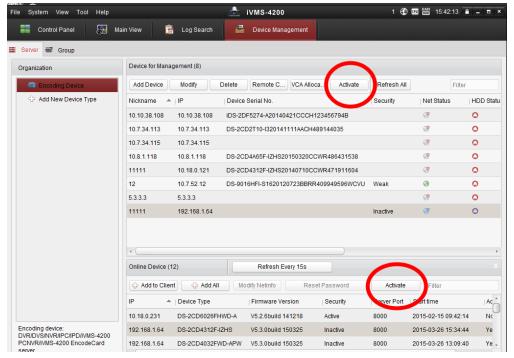

iVMS-4200 Activation Interface

#### Front-End Device Activation by Back-End Device

A back-end device (from V3.3.0) can activate a front-end device, only if the back-end device has already been activated.

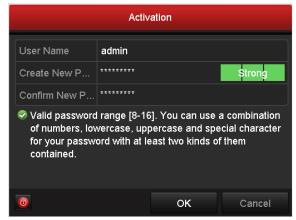

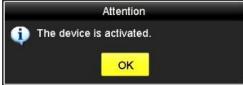

Back-End Device Local Activation Interface

Users can use back-end device (from V3.3.0) to activate front-end device (from V5.3.0). There are four methods:

- One-touch adding: In the back-end device interface, users can use "One-touch adding" to
  add all front-end devices on the LAN. At the same time, the devices will be automatically
  activated with the back-end device password;
- One-touch activation: In back-end device interface, users can activate all front-end devices
  in LAN with the self-defined passwords or back-end device password;
- Manual addition '♥': Add one front-end device manually with the back-end device password;
- Plug & Play: Connect a front-end device to a back-end device's PoE interface with the back-end device password.

#### **NOTES:**

- The front-end device upgraded from old firmware (login with admin/12345) supports Plug & Play normally;
- 2. Before connecting to a back-end device with old firmware, the inactive front-end device needs to be activated first;
- The PoE port of back-end device with old firmware cannot recognize the front-end device with new firmware. The NVR needs to be upgraded.

# **Appendix**

# **Third-Party Connection**

#### Third-Party Front-End Device Connect to HIKVISION Back-End Device:

HIKVISION back-end device needs to be activated before connecting to third-party front-end devices.

#### **HIKVISION Front-End Device Connect to Third-Party Back-End Device:**

HIKVISION front-end devices need to be activated before connecting to third-party back-end devices.

#### **Third-Party VMS Platform:**

HIKVISION device needs to be activated before connection. We can provide an SDK interface and ISAPI protocol for integration.

# **Password Rules**

#### **Password Level Judgment**

There are four kinds of characters that can be used for password: numbers/uppercase letters/lowercase letters/ special characters:

- Level 0 (risk): Password length is fewer than eight characters; password contains one kind of character; password is the same as user name; password is the mirror writing of user name. (Example: 12345, abcdefgh)
- Level 1 (weak): Password contains two kinds of characters. The combination is number + lowercase letter or number + uppercase letter, and the password length must be no fewer than eight characters. (Example: 12345abc, 12345ABC)
- Level 2 (medium): Password contains two kinds of characters. The combination is NEITHER number + lowercase letter NOR number + uppercase letter, and the password length must be no less than eight characters. (Example: 1234567+, abcdefg/, GFEDCBA), ABCDEFGh, )
- Level 3 (strong): Password contains more than two kinds of characters and the password length must be no less than eight characters. (Example: 1234abc+)

NOTE: Password level should be higher than 0. Using "risk" level password is forbidden.

#### **Lockout Rules**

## **Login Attempts:**

Admin Account: 7 password input attempts are allowed
Other Account: 5 password input attempts are allowed

After login error attempts reach the limitation, the device will lock the current IP or account;

#### **Device Lockout Duration:**

Remote login: 30 minutes (the client's IP will be locked) Local login: 1 minutes (the account will be locked);

#### **NOTES:**

1. Users who have already logged in will not be locked out;

#### 2. Admin account can unlock the other accounts by SDK

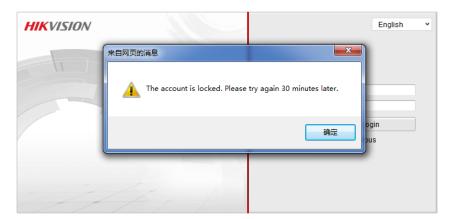

**IE Lockout Interface** 

# **Supported Product List**

This login strategy was firstly carried out on HIKVISION IPC V5.3.0 firmware and DVR/NVR V3.3.0 firmware, released in March, 2015. Other product lines will be updated gradually. Supported products are listed below:

#### **Supported SADP**

Version: v2.2.3.5 Build20150408

#### Supported iVMS-4200

Version: Latest

#### **Supported IPC (2XX2 series)**

DS-2CD2012-I, DS-2CD2022-I, DS-2CD2032-I, DS-2CD2012F-I(W), DS-2CD2022F-I(W), DS-2CD2032F-I(W), DS-2CD2112F-I(S)(W), DS-2CD2122F-I(S)(W), DS-2CD2132F-I(S)(W), DS-2CD2312-I, DS-2CD2332-I, DS-2CD2412F-I(W), DS-2CD2432F-I(W), DS-2CD2512F-I(S), DS-2CD2532F-I(S), DS-2CD2612F-I(S), DS-2CD2622F-I(S), DS-2CD2712F-I(S), DS-2CD2712F-I(S), DS-2CD2722F-I(S), DS-2CD2732F-I(S), DS-2CD2732F-I(S), DS-2CD2732F-I(S), DS-2CD2732F-I(S), DS-2CD2732F-I(S), DS-2CD2732-I3/I5/I8, DS-2CD2732-I3/I5/I8

#### Supported IPC (XXX0 series)

DS-2CD2010-I, DS-2CD2010F-I(W), DS-2CD2020-I, DS-2CD2020F-I(W), DS-2CD2110F-I(W)(S), DS-2CD2120F-I(W)(S), DS-2CD2120F-I(W)(S), DS-2CD2410F-I(W), DS-2CD2420F-I(W), DS-2CD2510F, DS-2CD2520F, DS-2CD2610F-I(S), DS-2CD2620F-I(S), DS-2CD2710F-I(S), DS-2CD2720F-I(S), DS-2CD2810F, DS-2CD2820F, DS-2CD2710-I3/I5/I8, DS-2CD2720-I3/I5/I8, DS-2CD2010FD-IW, DS-2CD2D14WD, DS-2CD2C10F-IW, DS-2CD6510-I(O)

#### Supported IPC (4XX2, 4XX4 series)

DS-2CD4012F-(A)(P), DS-2CD4012FWD-(A)(P), DS-2CD4024F-(A)(P), DS-2CD4032FWD-(A)(P), DS-2CD4112F-I(Z), DS-2CD4112FWD-I(Z), DS-2CD4124F-I(Z), DS-2CD4132FWD-I(Z), DS-2CD4212F-I(Z)(S)(H), DS-2CD4212F-I(Z)(S)(H), DS-2CD4224F-I(Z)(S)(H), DS-2CD4232FWD-I(Z)(S)(H), DS-2CD4312F-I(Z)(S)(H), DS-2CD4312F-PTZ, DS-2CD4324F-I(Z)(S)(H), DS-2CD4332FWD-I(Z)(S)(H), DS-2CD4332FWD-I(Z)(S)(H), DS-2CD4332FWD-PTZ, DS-2CD6412FWD

#### Supported IPC (XX26, XX24FWD series)

DS-2CD4026FWD-(A)(P), DS-2CD4126FWD-IZ, DS-2CD4526FWD-IZ(H), DS-2CD4626FWD-IZ(H), DS-2CD4A26FWD-IZ(H)(S), DS-2CD6026FHWD-(A)(P), iDS-2CD6024FWD/(B/F), iDS-2CD6124FWD-IZ(H/C/B/F), DS-2CD6226FWD-IZ(H)(S), DS-2CD6412FWD, iDS-2CD6412FWD/C

#### **Supported IPC (4XX5 series)**

DS-2CD4025FWD-(A)(P), DS-2CD4035F-(A)(P), DS-2CD4035FWD-(A)(P), DS-2CD4065F-(A)(P), DS-2CD4085F-(A)(P), DS-2CD40C5F-(A)(P), DS-2CD4125FWD-IZ, DS-2CD4135F-IZ, DS-2CD4135FWD-IZ, DS-2CD4165F-IZ, DS-2CD4165F-IZ

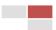

DS-2CD4535F-IZ(H), DS-2CD4535FWD-IZ(H), DS-2CD4565F-IZ(H), DS-2CD4585F-IZ(H), DS-2CD4565F-IZ(H), DS-2CD4625FWD-IZ(H)(S), DS-2CD4635F-IZ(H)(S), DS-2CD4635F-IZ(H)(S), DS-2CD4665F-IZ(H)(S), DS-2CD4665F-IZ(H)(S), DS-2CD4A25FWD-IZ(S), DS-2CD4A35F-IZ(S), DS-2CD4A35F-IZ(S), DS-2CD4A65F-IZ(S), DS-2CD4A65F-IZ(S)

#### Supported DVR/NVR (Netra series)

DS-9204/08/16HWI-ST, DS-9104/08/16HFI-ST, DS-9104/08/16HWI-ST, DS-9104/08/16HFI-RT, DS-9116HFI-XT, DS-9004/08/16HFI-ST, DS-9004/08/16HWI-ST, DS-9004/08/16HFI-RT, DS-9016HFI-XT, DS-8104/08/16HFI-ST, DS-8104/08/16HWI-ST, DS-8004/08/16HFI-ST, DS-8004/08/16HWI-ST, DS-7208/16HWI-SV, DS-9608NI-ST, DS-9616NI-ST, DS-9632NI-ST, DS-9664NI-ST, DS-9608NI-RT, DS-9616NI-RT, DS-9632NI-RT, DS-9664NI-RT, DS-9616NI-XT, DS-9632NI-XT, DS-9664NI-XT, DS-8608NI-ST, DS-8664NI-ST, DS-7708NI-ST, DS-7716NI-ST, DS-7732NI-ST, DS-7708NI-SP, DS-7716NI-SP, DS-7732NI-SP, DS-7608NI-SP, DS-7616NI-SP, DS-7632NI-SP

#### Supported NVR (-EX series)

DS-7604NI-E1, DS-7608NI-E1, DS-7616NI-E1, DS-7604NI-E1/4P, DS-7604NI-E1/4N, DS-7608NI-E2, DS-7616NI-E2, DS-7632NI-E2, DS-7608NI-E2/8P, DS-7616NI-E2/8P, DS-7616NI-E2/16P, DS-7632NI-E2/8P, DS-7632NI-E2/16P, DS-7608NI-E2/8N, DS-7616NI-E2/8N, DS-7632NI-E2/8N, DS-7616NI-E2/8N, DS-7632NI-E2/8N, DS-7616NI-E2/16N, DS-7632NI-E2/16N, DS-7708NI-E4, DS-7716NI-E4, DS-7732NI-E4, DS-7708NI-E4/8P, DS-7716NI-E4/16P, DS-7732NI-E4/16P, DS-8608NI-E8, DS-8616NI-E8, DS-8632NI-E8, DS-8664NI-E8